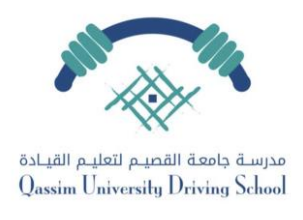

**إعادة جدولة موعد** 

## **ي حال غيابك عن موعد محجوز يمكنك الدخول لبوابة الطالب ف والدفع والحجز لموعد جديد بالخطوات التالية:**

**الخطوة األولى:**

**الدخول لبوابة الطالب عربالرابط وإدخال اسم المستخدم وكلمة المرور , ثم النقر عىل أيقونة حجز يىل مواعيد التدريب العم**

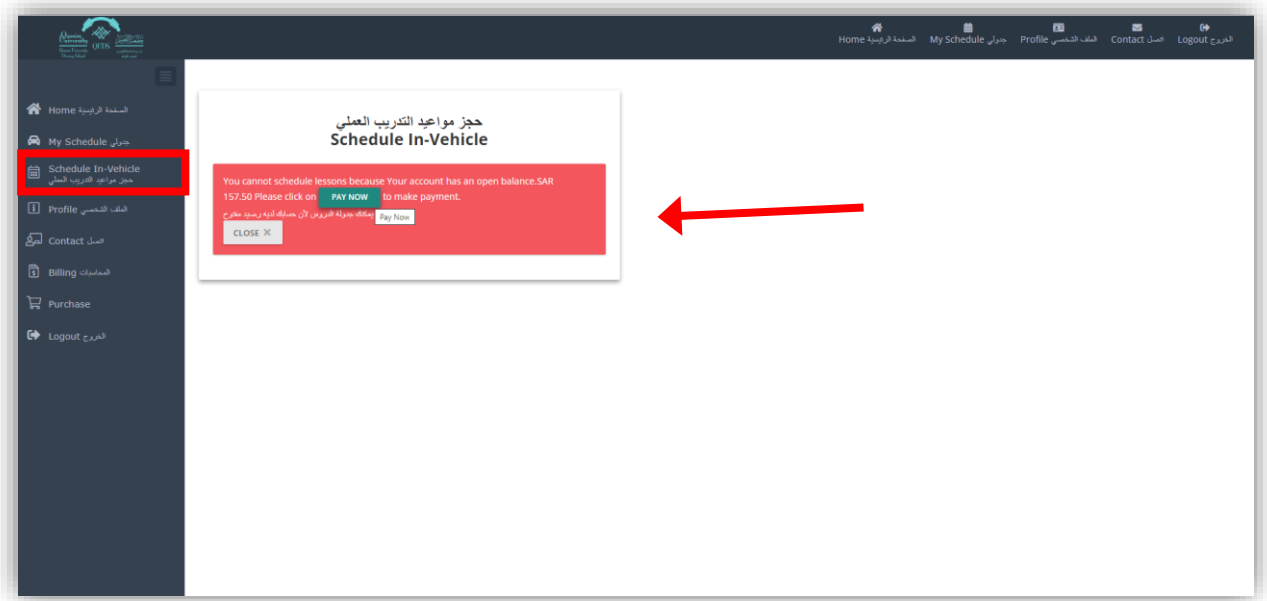

**الخطوة الثانية:**

**ستظهر لك رسالة ال يمكنك جدولة الدروس ألن حسابك لديه رصيد مفتوح. ضاء أنقر عىل االيقونة الخ (NOW PAY )الدفع اآلن، سينقلك لصفحة الدفع**

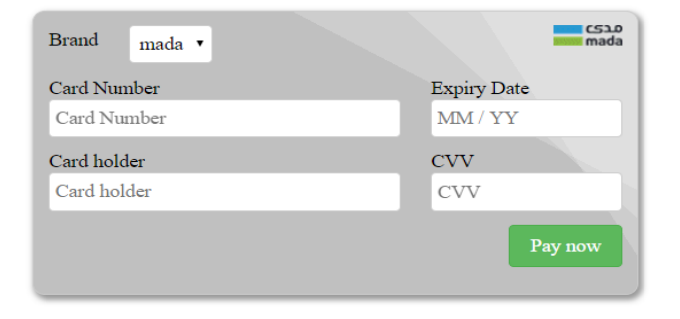

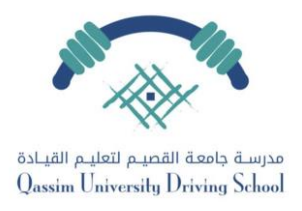

**الخطوة الثالثة:**

**يىل بعد إتمام عملية الدفع يمكنك النقر عىل أيقونة حجز مواعيد التدريب العم سيظهر لك أقرب موعد متاح، يمكنك حجز الموعد بالنقر عىل اضغط هنا لحجز الموعد**

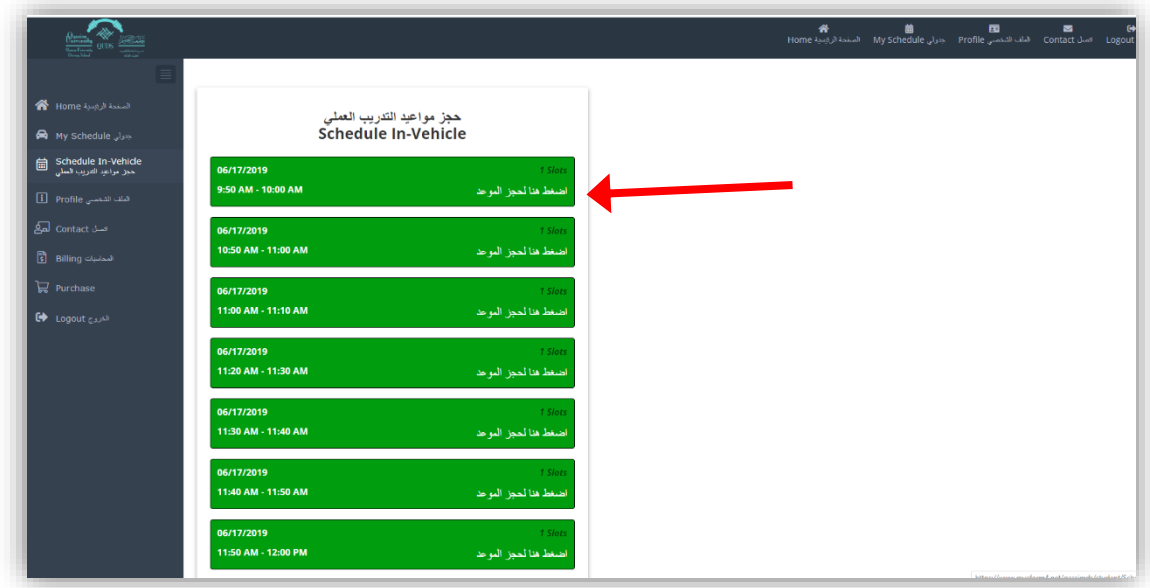

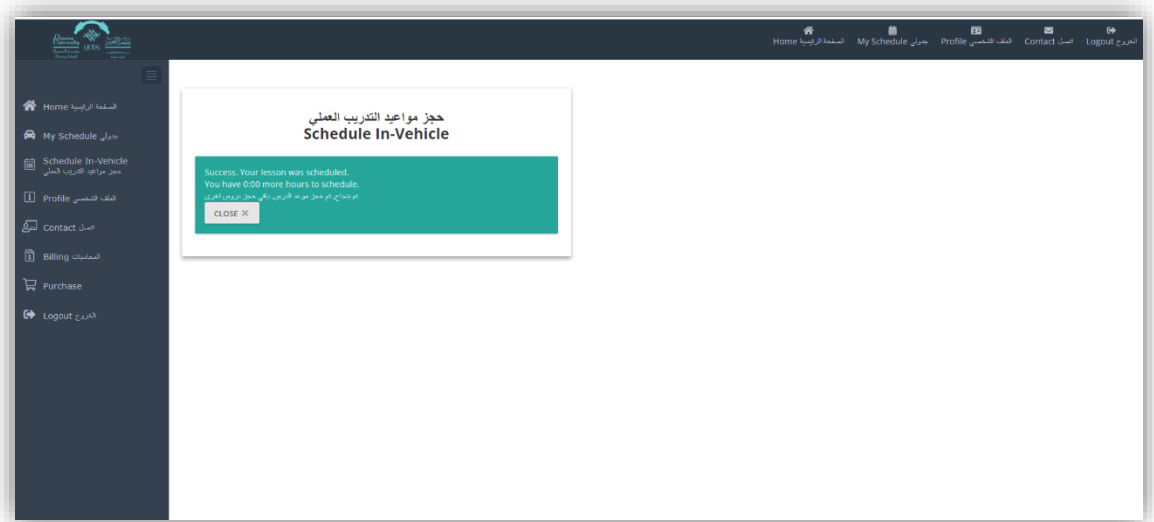

**انتىه**